Emergency Assistance to Non-public Schools: Request Management Training

EANS Workgroup

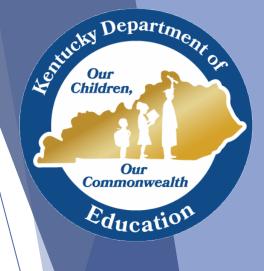

## Agenda

- Final Budgets/Final Award
- Reimbursement Request
- Procurement Request
- Inventory Process
- Staffing Request
- Questions

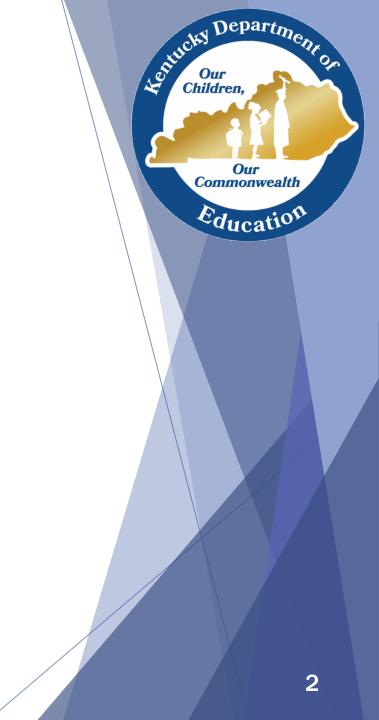

# Final Budgets/Final Award

- An increase in the per-pupil allocation for EANS recipients required each recipient to submit an <u>amended budget</u> for approval.
- The final Notice of Assistance/Service will reflect the final approved budget and will be posted on the KDE website <u>here</u>.
- Each participating school must provide a signed <u>assurance</u> document to KDE.
- Once these two documents are received and approved, schools may make <u>requests</u>.

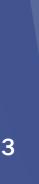

epartm

Our

Commonwealth

ducat

Children

#### Request Process

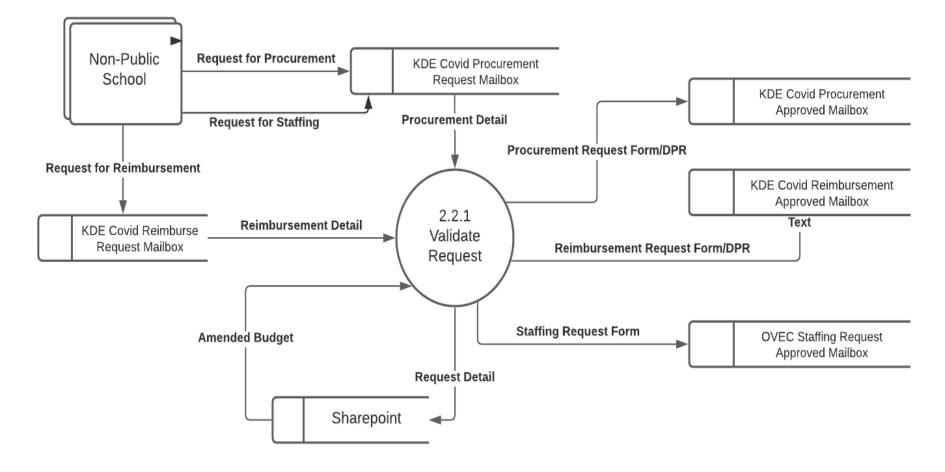

Sentucky Department on Children Our Commonwealth Education

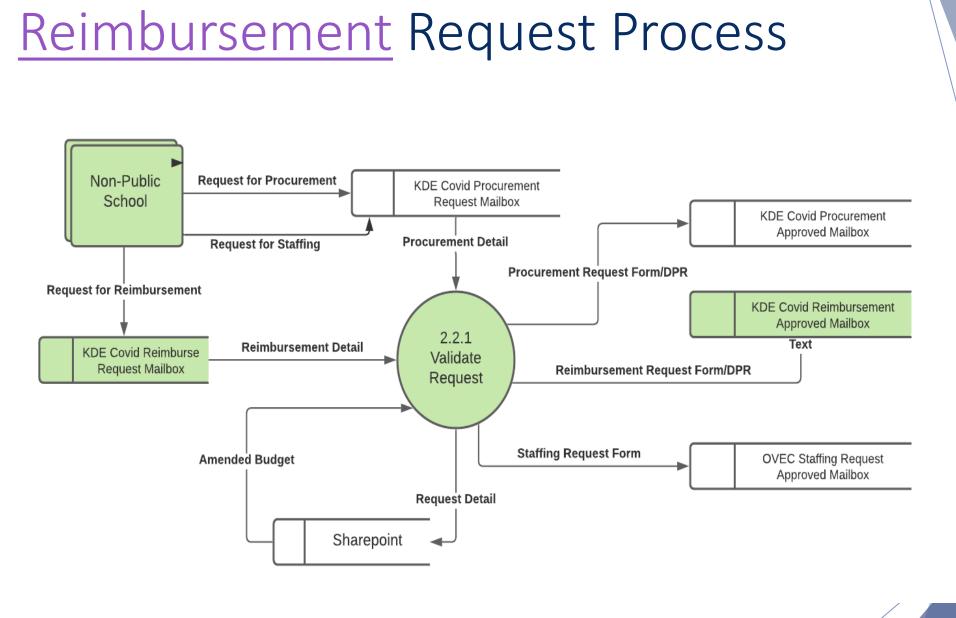

# Softicky Department on Children Children Our Commonwealth Education

## **Budget Review**

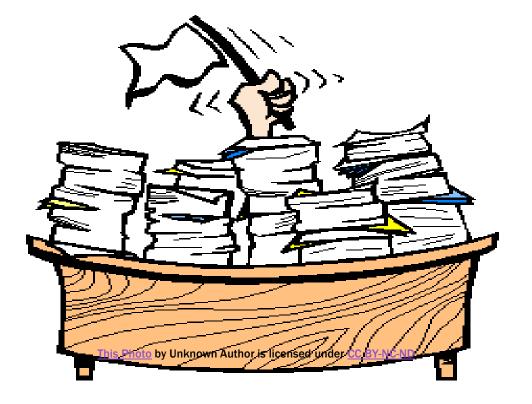

Sentucky Department on Children Our Commonwealth Education

# Budget Review Tips

- Make sure that items on the budget template align/mirror, to the penny, requests made on forms.
- Make items easily identifiable between budget and request forms.
- If you alter amounts on the budget to align with request forms, please submit the updated template along with requests to the appropriate email address.
- Rename templates and request forms with your school's name, in full, when submitting.
- Be mindful that there is no guaranteed turn-around time for the processing of requests.
- Be mindful that categories 3 (except for portable air purifiers), 4, 9, and 12 qualify only for procurement. No reimbursement in these categories is allowable.

Departm

Our

Commonwealth

Educatic

Lentucht

Children

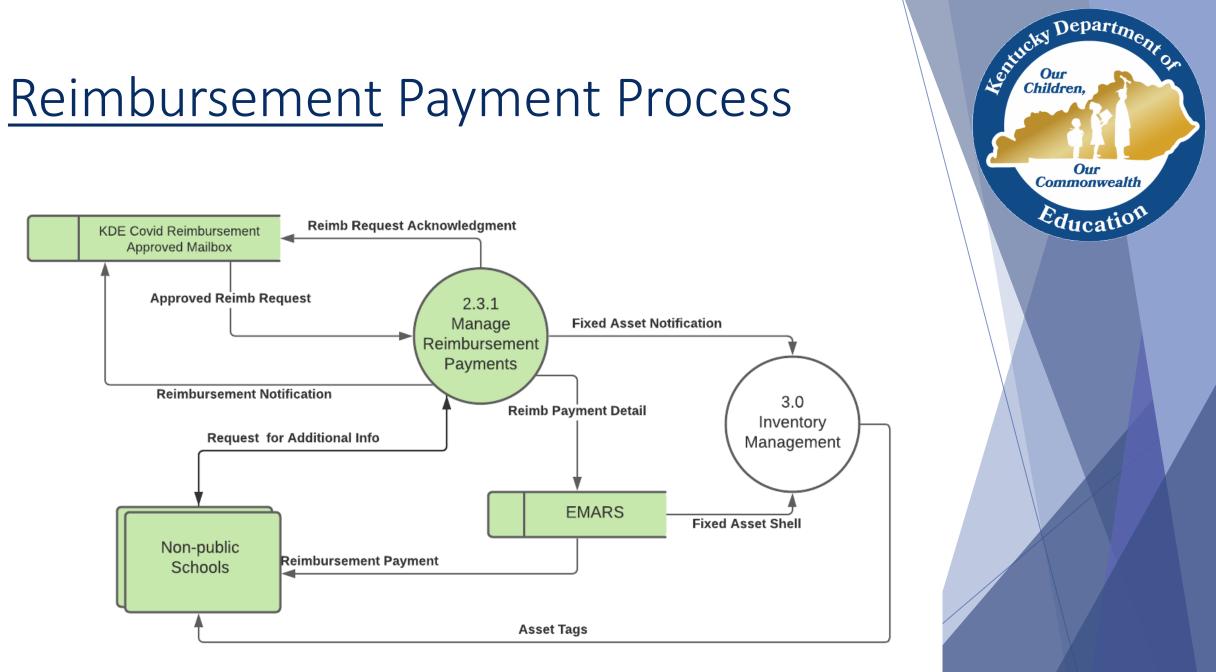

#### Accounting Review

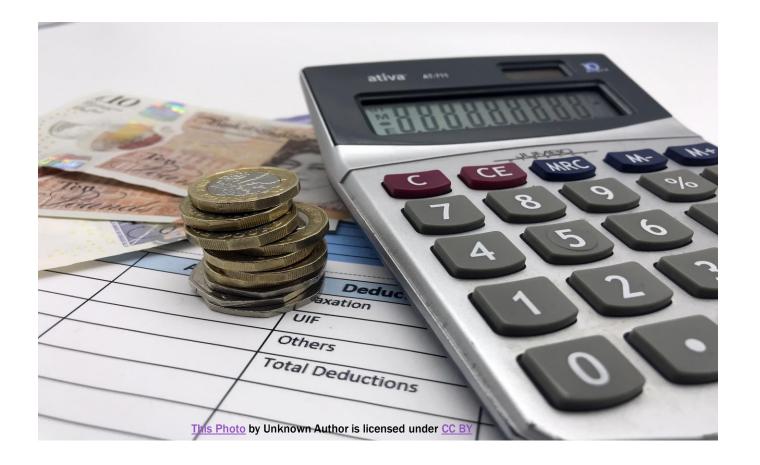

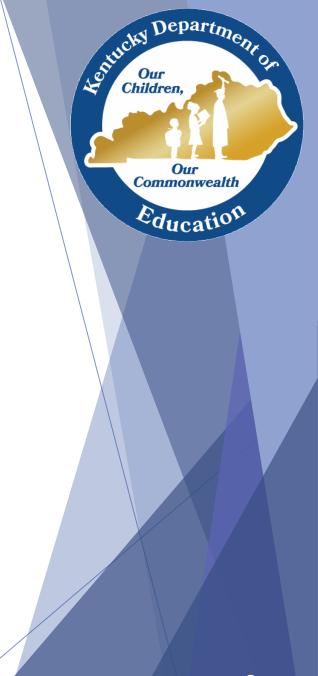

#### **Procurement** Process

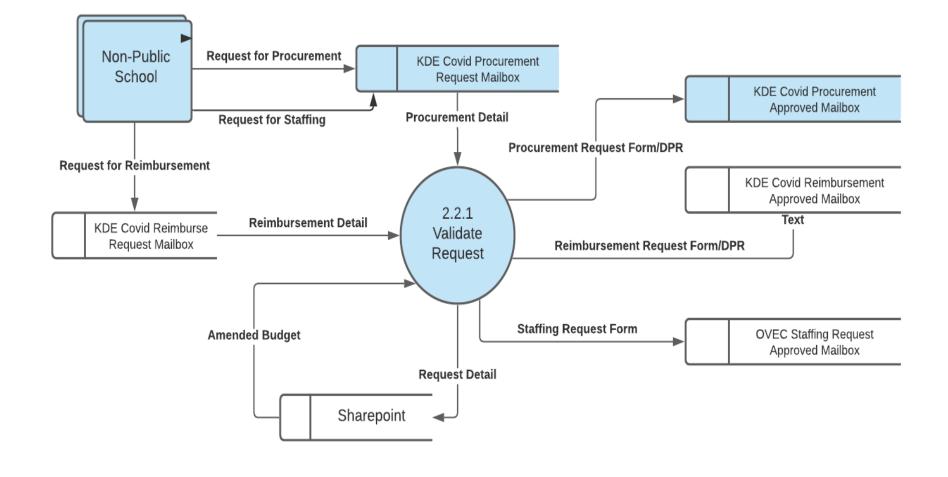

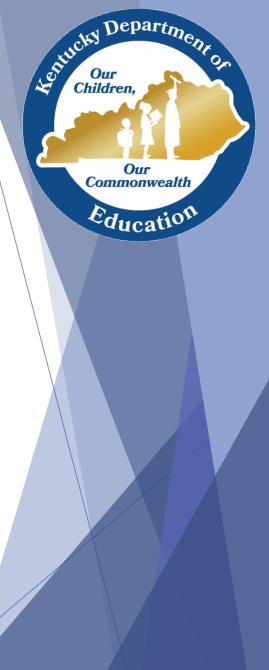

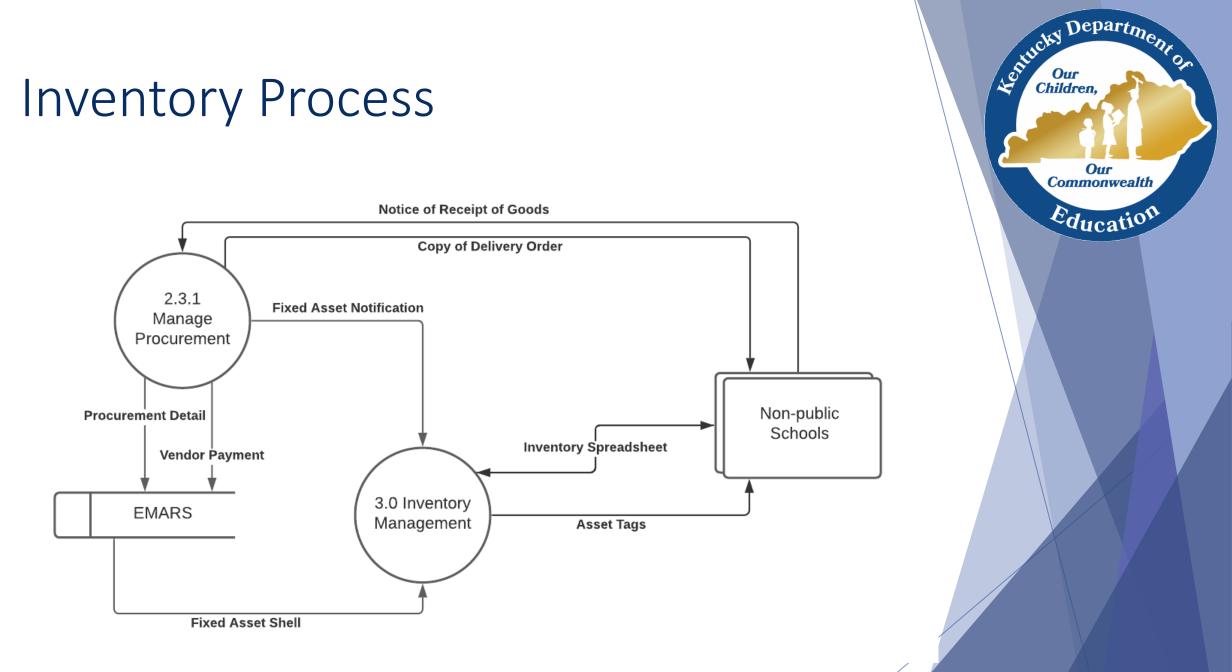

#### Asset Tag

³⁄₄″ x 2″

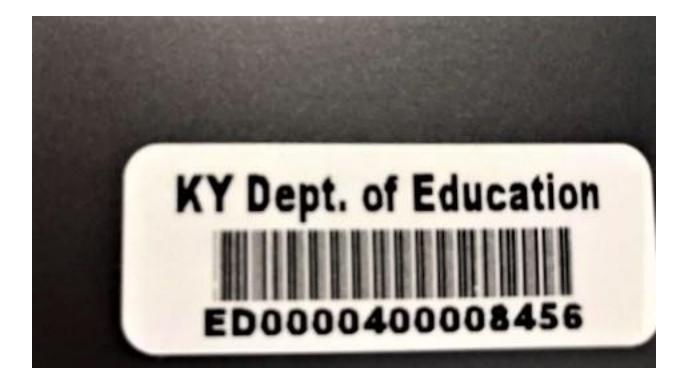

12

Softicky Department on Children

> Our Commonwealth

Education

## Inventory Tracking

- EANS Inventory Acknowledgement Form
  - Form will be sent to the school with the first set of asset tags, sign and return to KDE
- EANS Equipment Assignment Record and Receipt Form
  - Form will be sent to the school for each request that has assets to be tagged

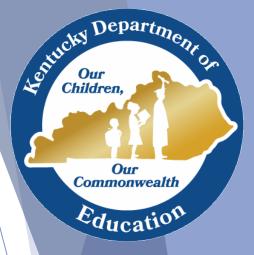

# Staffing Request Process

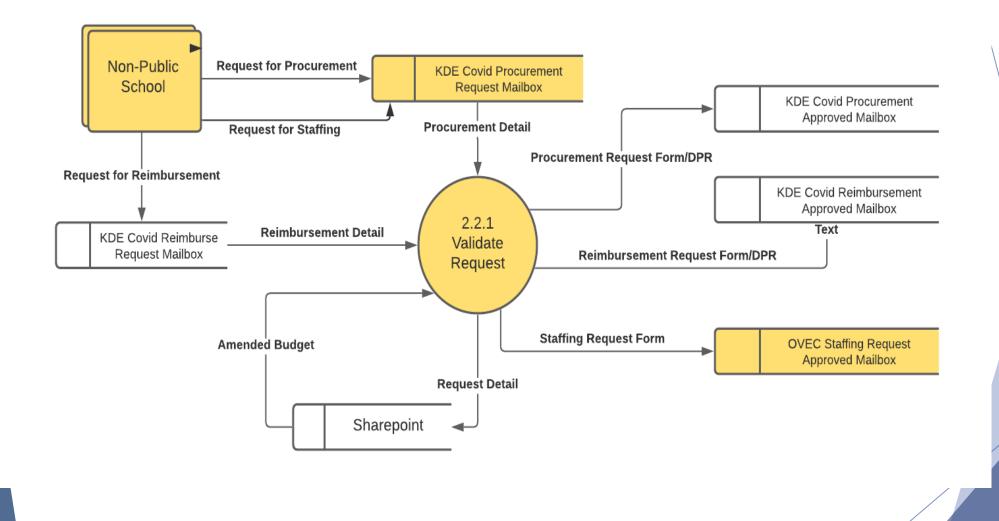

Softicky Department on Children Children

> Our Commonwealth

Education

# Staffing Request Process

- Complete both tabs of the Staffing Request <u>form</u>.
- Submit to

kdecovidprocurerequests@education.ky.gov

• Report contractor's time to OVEC.

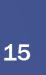

## ??? Questions ???

Kay.kennedy2@education.ky.gov 502-892-6771

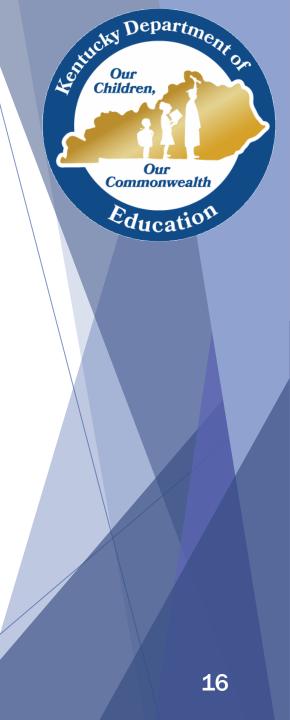